# **Unit 3: Intro to Desktop Publishing Using Adobe Indesign Copied from: Printing Tech 1, Copied on: 02/21/22**

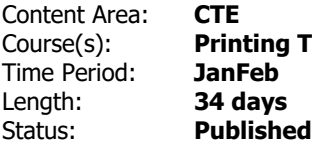

Tech 1

#### **Title Section**

# **Department of Curriculum and Instruction**

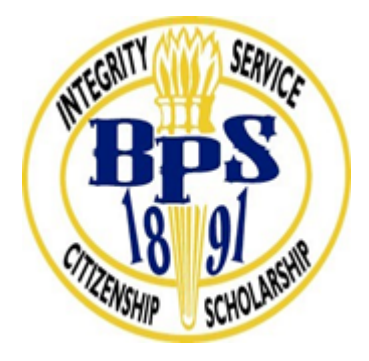

**Belleville Public Schools**

**Curriculum Guide**

# PRINTING TECHNOLOGY 1, GRADE 9-12

# INTRO TO DESKTOP PUBLISHING WITH ADOBE INDESIGN

**Belleville Board of Education**

**102 Passaic Avenue**

**Prepared by:** CATHERINE GINGERELLI, TEACHER

Dr. Richard Tomko, Ph.D., M.J., Superintendent of Schools

Ms. LucyAnn Demikoff, Director of Curriculum and Instruction K-12

Ms. Nicole Shanklin, Director of Elementary Education K-8, ESL Coordinator K-12

Mr. George Droste, Director of Secondary Education

Board Approved: September 23, 2019

#### **Unit Overview**

InDesign is a desktop publishing software application produced by Adobe

It can be used to create works such as business cards, notecards, flyers, brochures, magazines, newspapers, and books.

InDesign can also be used to create digital publications.

Using InDesign makes it easy to arrange pictures, columns, and headlines, and to wrap text around images. This is called creating a layout.

InDesign is structured to create layouts in a streamlined way, making the files smaller and easier to handle than similar projects using Photoshop or Illustrator

#### **Enduring Understanding**

Layout is the process of arranging text and pictures on a page.

InDesign is designed to streamline layout of text and images for desktop publishing.

Text can flow from one column to the next.

Connecting text boxes together, or threading, allows text to flow from one column or page to another.

Publications make use of different fonts and font sizes for headlines, column headings, and captions.

Font, color, and layout directly affect the impression made by a publication, and should be chosen to appeal to the target audience.

Style Sheets allow you to apply style selections automatically to every page.

#### **Essential Questions**

What are the unique characteristics of Adobe InDesign?

What is layout? What is desktop publishing? Why is it a relatively new form of publishing? How do you first judge whether a publication will appeal to you? Do different fonts create a different feeling or mood? What is the importance of design in todays society?

What is text wrap? What are the legal and ethical considerations that must be made before publishing something?

#### **Exit Skills**

Skills:

Demonstrate InDesign proficiency using the various tools.

Demonstrate Design & Creative skill.

Demonstrate Print Production skill.

Communicate with Clarity the Terminology throughout the InDesign & Bus. Card Project.

### **New Jersey Student Learning Standards (NJSLS-S)**

Upon completion of this section, please remove all remaining descriptions, notes, outlines, examples and/or illustrations that are not needed or used.

Please list only the content-level and cross-curricular **New Jersey Student Learning Standards** applicable to the unit. **Do not list standards that are not used in the unit.**

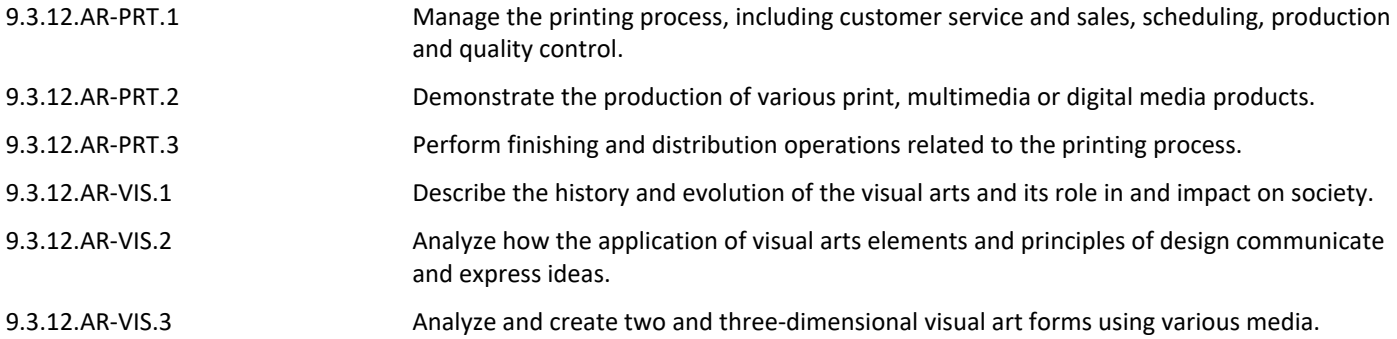

# **Interdisciplinary Connections**

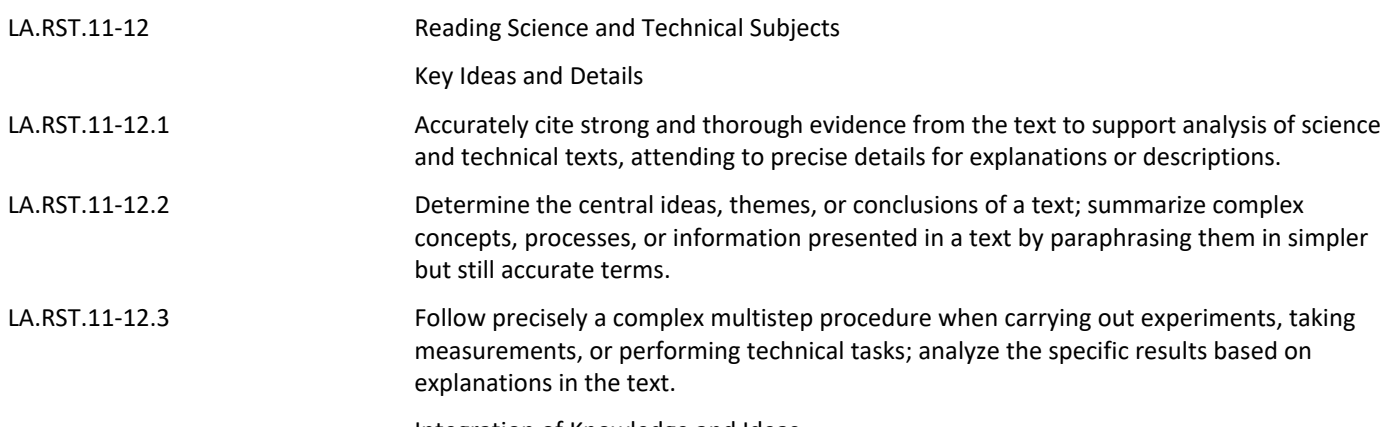

Integration of Knowledge and Ideas

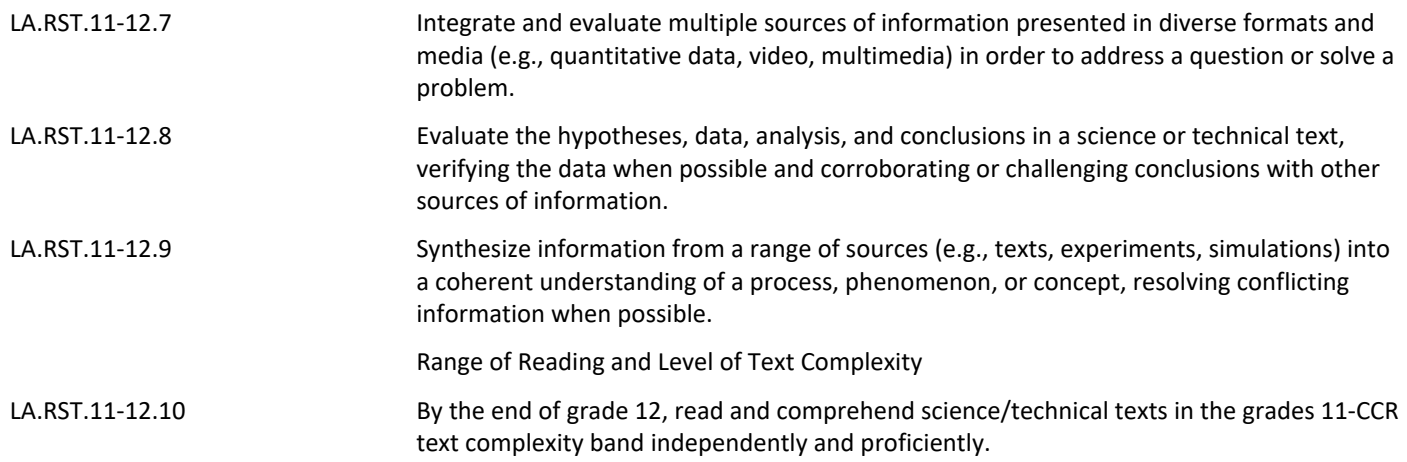

# **Learning Objectives**

Practice Adobe InDesign.

Create InDesign Exercises & Portfolio Builder.

Demonstrate skills acquired in Finishing-Print, Score, Cut, and Trim.

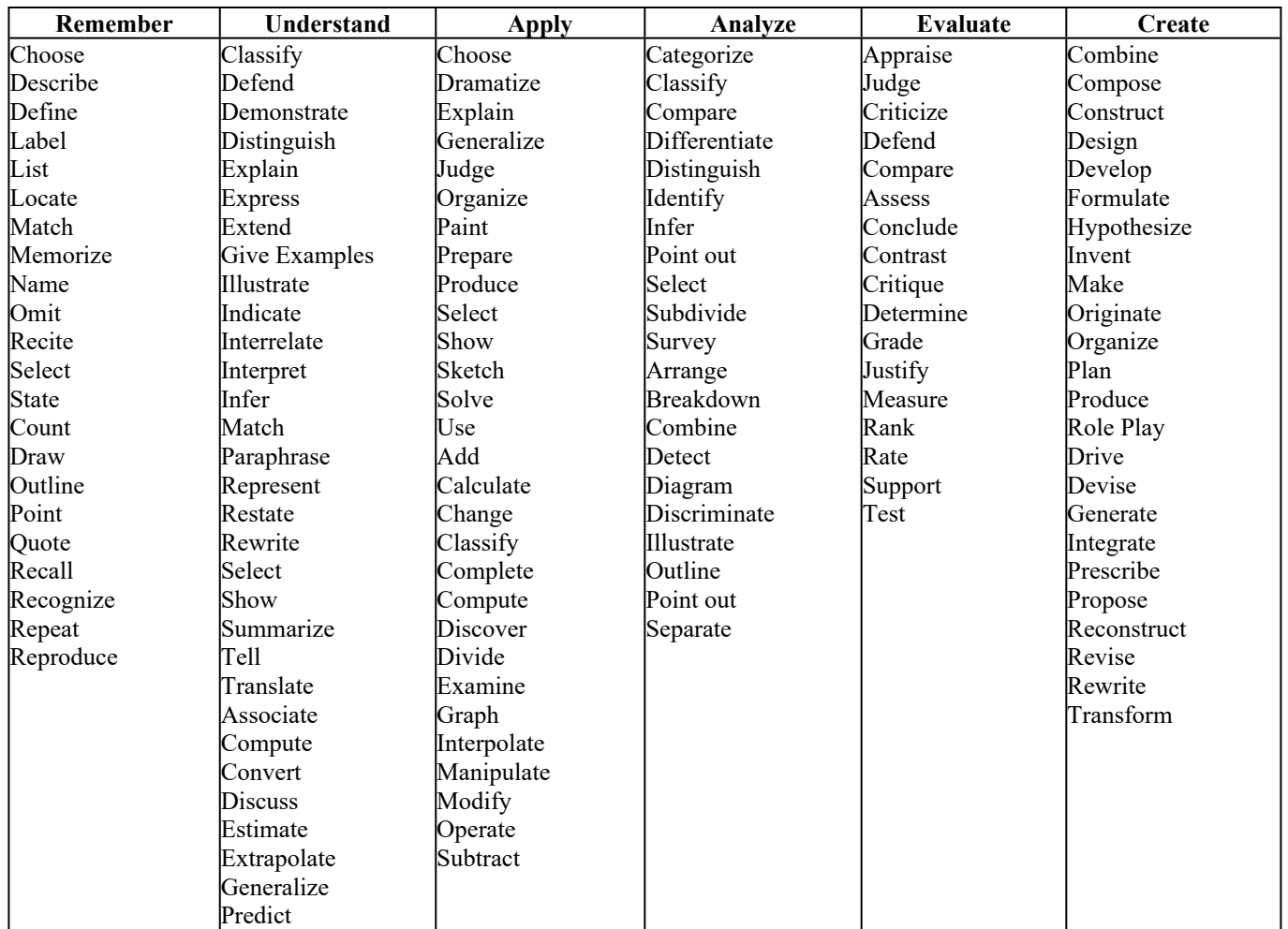

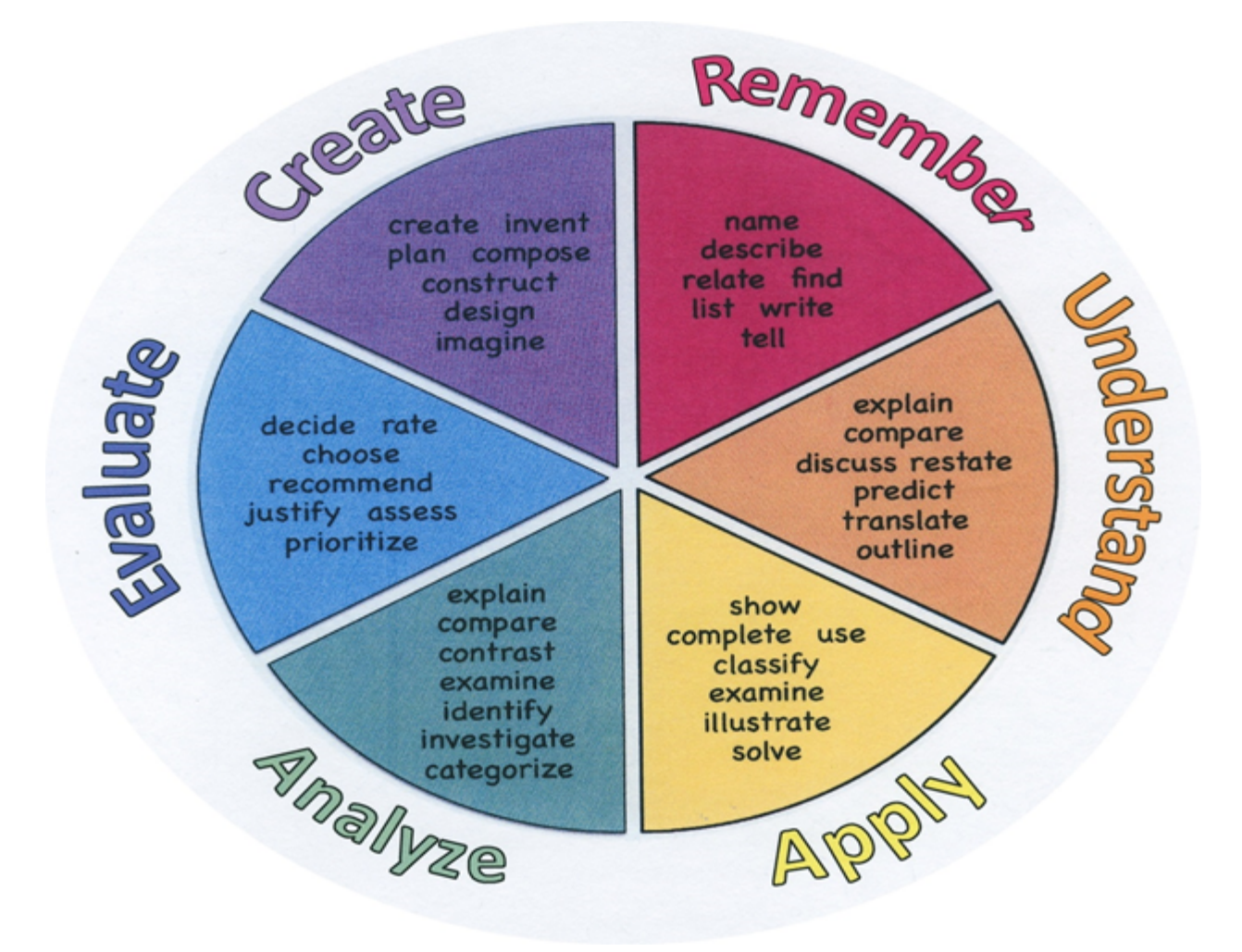

#### **Suggested Activities & Best Practices**

Read text, periodicals, and internet resources Class discussions with participation by all students Follow Teacher directedon Smartboard Complete exercises from the Adobe Text Book Complete related handout assignments Create a notecard, notepad and Business Card

#### **Assessment Evidence - Checking for Understanding (CFU)**

-Students will be given hands on quizzes as well as written quizzes that will be used to enhance student knowledge of Adobe Indesign.-benchmark assessment

-Students will compare and contrast designs that are used today compared to prior years.-alternate assessment

-Unit test-summative assessment

-Admit/Exit tickets-formative assessment

- Admit Tickets **.**
- Anticipation Guide **.**
- Common Benchmarks **.**
- Compare & Contrast **.**
- Create a Multimedia Poster **.**
- DBQ's **.**
- Define **.**
- Describe **.**
- Evaluate **.**
- Evaluation rubrics **.**
- Exit Tickets **.**
- Explaining **.**
- Fist- to-Five or Thumb-Ometer **.**
- Illustration **.**
- Journals **.**
- KWL Chart **.**
- Learning Center Activities **.**
- Multimedia Reports **.**
- Newspaper Headline **.**
- Outline **.**
- Question Stems **.**
- Quickwrite **.**
- Quizzes **.**
- Red Light, Green Light **.**
- Self- assessments **.**
- Socratic Seminar **.**
- Study Guide **.**
- Surveys **.**
- Teacher Observation Checklist **.**
- Think, Pair, Share **.**
- Think, Write, Pair, Share **.**
- Top 10 List **.**
- Unit review/Test prep **.**
- Unit tests **.**
- Web-Based Assessments **.**
- Written Reports **.**

#### **Primary Resources & Materials**

Related handouts

ACA test prep softwear

Videos

SmartBoard

Internet research

#### **Ancillary Resources**

Various websites and videos

Past eamples and models of student work

### **Technology Infusion**

Chromebooks, iMacs, Google Classroom, Internet, YouTube, Smart Tv's, online research of professional websites, business websites to research topics, such as product knowledge and show demos on topics covered in unit, for example proper manipulations.

Adobe Creative Suite software

ACA Test Prep Videos

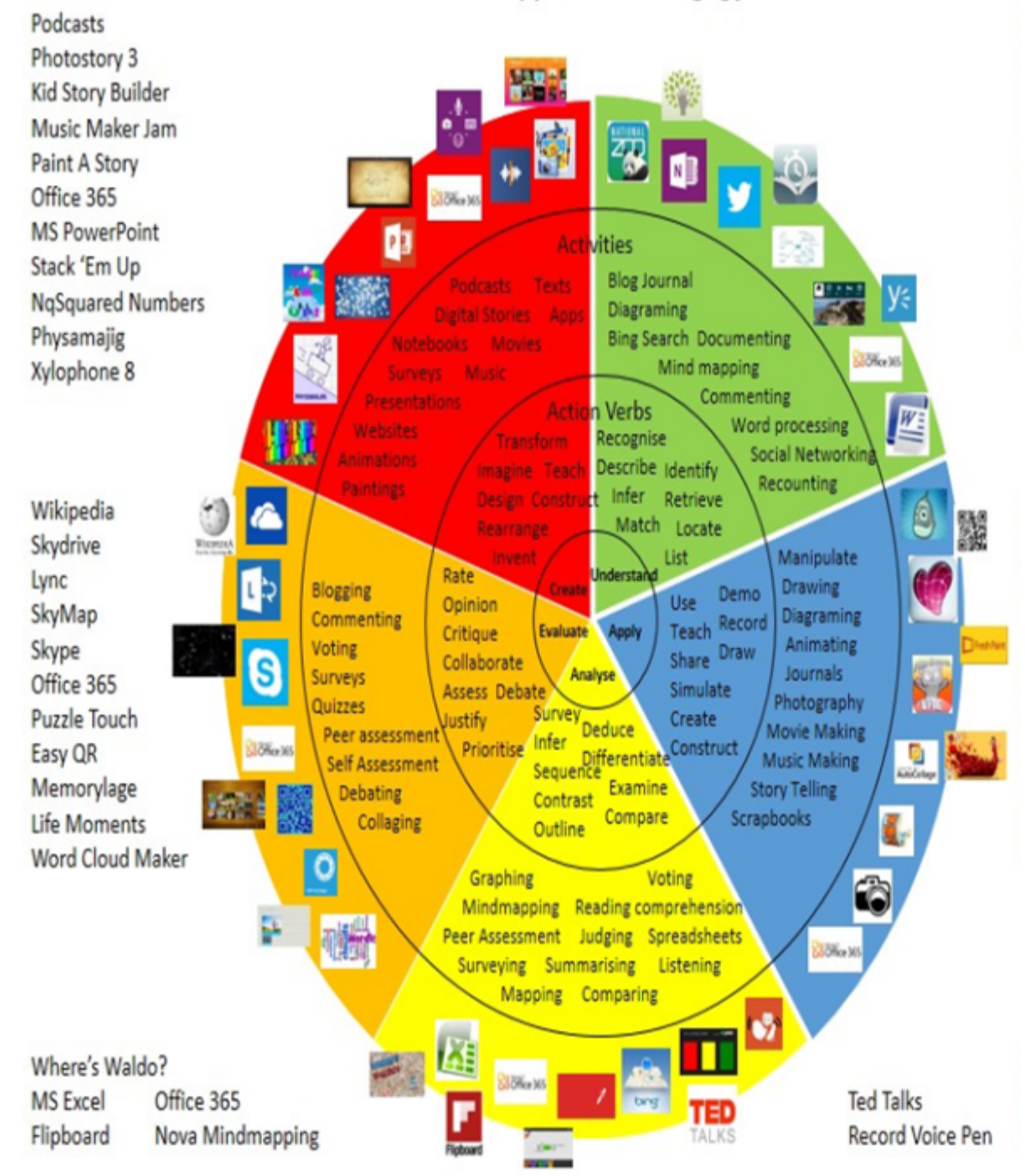

### **Alignment to 21st Century Skills & Technology**

![](_page_9_Picture_142.jpeg)

#### **21st Century Skills/Interdisciplinary Themes**

Upon completion of this section, please remove all remaining descriptions, notes, outlines, examples and/or illustrations that are not needed or used.

Please list only the **21st Century/Interdisciplinary Themes** that will be incorporated into this unit.

- Communication and Collaboration **.**
- Creativity and Innovation **.**
- Critical thinking and Problem Solving **.**
- ICT (Information, Communications and Technology) Literacy **.**
- Information Literacy **.**
- Life and Career Skills **.**
- Media Literacy **.**

#### **21st Century Skills**

- Civic Literacy **.**
- Environmental Literacy **.**
- Financial, Economic, Business and Entrepreneurial Literacy **.**

![](_page_10_Picture_219.jpeg)

![](_page_10_Picture_220.jpeg)

## **Differentiation**

-Students will work in small groups for peer to peer help

-Students will be given extra time if needed

Students will be given study guides

#### **Differentiations:**

- Small group instruction
- Small group assignments
- Extra time to complete assignments
- Pairing oral instruction with visuals
- Repeat directions
- $\bullet$  Use manipulatives
- Center-based instruction
- Token economy
- Study guides
- Teacher reads assessments allowed
- Scheduled breaks
- Rephrase written directions
- Multisensory approaches
- Additional time
- **•** Preview vocabulary
- Preview content & concepts
- Story guides
- Behavior management plan
- Highlight text
- Student(s) work with assigned partner
- Visual presentation
- Assistive technology
- Auditory presentations
- Large print edition
- $\bullet$  Dictation to scribe
- Small group setting

#### **Hi-Prep Differentiations:**

- Alternative formative and summative assessments
- $\bullet$  Choice boards
- Games and tournaments
- **•** Group investigations
- Guided Reading
- Independent research and projects
- Interest groups
- Learning contracts
- Leveled rubrics
- Literature circles
- Multiple intelligence options
- Multiple texts
- Personal agendas
- Project-based learning
- Problem-based learning
- Stations/centers
- Think-Tac-Toes
- Tiered activities/assignments
- Tiered products
- Varying organizers for instructions

#### **Lo-Prep Differentiations**

- Choice of books or activities
- Cubing activities
- Exploration by interest
- Flexible grouping
- Goal setting with students
- Jigsaw
- Mini workshops to re-teach or extend skills
- Open-ended activities
- Think-Pair-Share
- Reading buddies
- Varied journal prompts
- Varied supplemental materials

## **Special Education Learning (IEP's & 504's)**

A few examples for Special Education Learning are...

To teach practical Adobe Indewsign software lessons in small groups and model the assignment more than once

Student will repeat the procedure with peer help.

- printed copy of board work/notes provided **.**
- additional time for skill mastery **.**
- assistive technology **.**
- behavior management plan **.**
- Center-Based Instruction **.**
- check work frequently for understanding **.**
- computer or electronic device utilizes **.**
- extended time on tests/ quizzes **.**
- have student repeat directions to check for understanding **.**
- highlighted text visual presentation **.**
- modified assignment format **.**
- modified test content **.**
- modified test format **.**
- modified test length **.**
- multiple test sessions **.**
- multi-sensory presentation **.**
- preferential seating **.**
- preview of content, concepts, and vocabulary **.**
- Provide modifications as dictated in the student's IEP/504 plan **.**
- reduced/shortened reading assignments **.**
- Reduced/shortened written assignments **.**
- secure attention before giving instruction/directions **.**
- shortened assignments **.**
- student working with an assigned partner **.**
- teacher initiated weekly assignment sheet **.**
- Use open book, study guides, test prototypes **.**

#### **English Language Learning (ELL)**

A few examples for English Language Learners are ...

Students will use Google translate to help understand Adobe Indesign software.

To show pictures of the assignment and the expectations, completed by the teacher of the assignment. Peers

- teaching key aspects of a topic. Eliminate nonessential information **.**
- using videos, illustrations, pictures, and drawings to explain or clarif **.**
- allowing products (projects, timelines, demonstrations, models, drawings, dioramas, poster boards, charts, graphs, slide shows, videos, etc.) to demonstrate student's learning;
- allowing students to correct errors (looking for understanding) **.**
- allowing the use of note cards or open-book during testing **.**
- decreasing the amount of workpresented or required **.**
- having peers take notes or providing a copy of the teacher's notes **.**
- modifying tests to reflect selected objectives **.**
- providing study guides **.**
- reducing or omitting lengthy outside reading assignments **.**
- reducing the number of answer choices on a multiple choice test **.**
- tutoring by peers **.**
- using computer word processing spell check and grammar check features **.**
- using true/false, matching, or fill in the blank tests in lieu of essay tests **.**

#### **At Risk**

A few examples for Intervention Strategies ...

Peers will help tutor students on using Adobe software.

Peers will provide peers with key notes and outlines for pract6ical tests and quizzes on Adobe In design. .

- allowing students to correct errors (looking for understanding) **.**
- teaching key aspects of a topic. Eliminate nonessential information **.**
- allowing products (projects, timelines, demonstrations, models, drawings, dioramas, poster boards, charts, graphs, slide shows, videos, etc.) to demonstrate student's learning
- allowing students to select from given choices **.**
- allowing the use of note cards or open-book during testing **.**
- collaborating (general education teacher and specialist) to modify vocabulary, omit or modify items to reflect objectives for the student, eliminate sections of the test, and determine how the grade will be determined prior to giving the test.
- decreasing the amount of workpresented or required **.**
- having peers take notes or providing a copy of the teacher's notes **.**
- marking students' correct and acceptable work, not the mistakes **.**
- modifying tests to reflect selected objectives **.**
- providing study guides **.**
- reducing or omitting lengthy outside reading assignments **.**
- reducing the number of answer choices on a multiple choice test **.**
- tutoring by peers **.**
- using authentic assessments with real-life problem-solving **.**
- using true/false, matching, or fill in the blank tests in lieu of essay tests **.**
- using videos, illustrations, pictures, and drawings to explain or clarify **.**

#### **Talented and Gifted Learning (T&G)**

-Students will create a more advanced design using Indesign

-Students will have to complete the designs at a faster pace.

- Above grade level placement option for qualified students **.**
- Advanced problem-solving **.**
- Allow students to work at a faster pace **.**
- Cluster grouping **.**
- Complete activities aligned with above grade level text using Benchmark results **.**
- Create a blog or social media page about their unit **.**
- Create a plan to solve an issue presented in the class or in a text **.**
- Debate issues with research to support arguments **.**
- Flexible skill grouping within a class or across grade level for rigor **.**
- Higher order, critical & creative thinking skills, and discovery **.**
- Multi-disciplinary unit and/or project **.**
- Teacher-selected instructional strategies that are focused to provide challenge, engagement, and growth opportunities
- Utilize exploratory connections to higher-grade concepts **.**
- Utilize project-based learning for greater depth of knowledge **.**

#### **Sample Lesson**

Using the template below, please develop a **Sample Lesson** for the first unit only.

Unit Name:

Interdisciplinary Connection:

Statement of Objective:

Anticipatory Set/Do Now:

Learning Activity:

Student Assessment/CFU's:

Materials:

21st Century Themes and Skills:

Differentiation/Modifications:

Integration of Technology: